## **2024 年度公开招聘编外聘用人员入闱笔试 临床医技岗考生线上考试系统下载流程**

一、请所有考生,微信直接扫码进行;请按照流程进 行操作,以保证考试顺利进行。

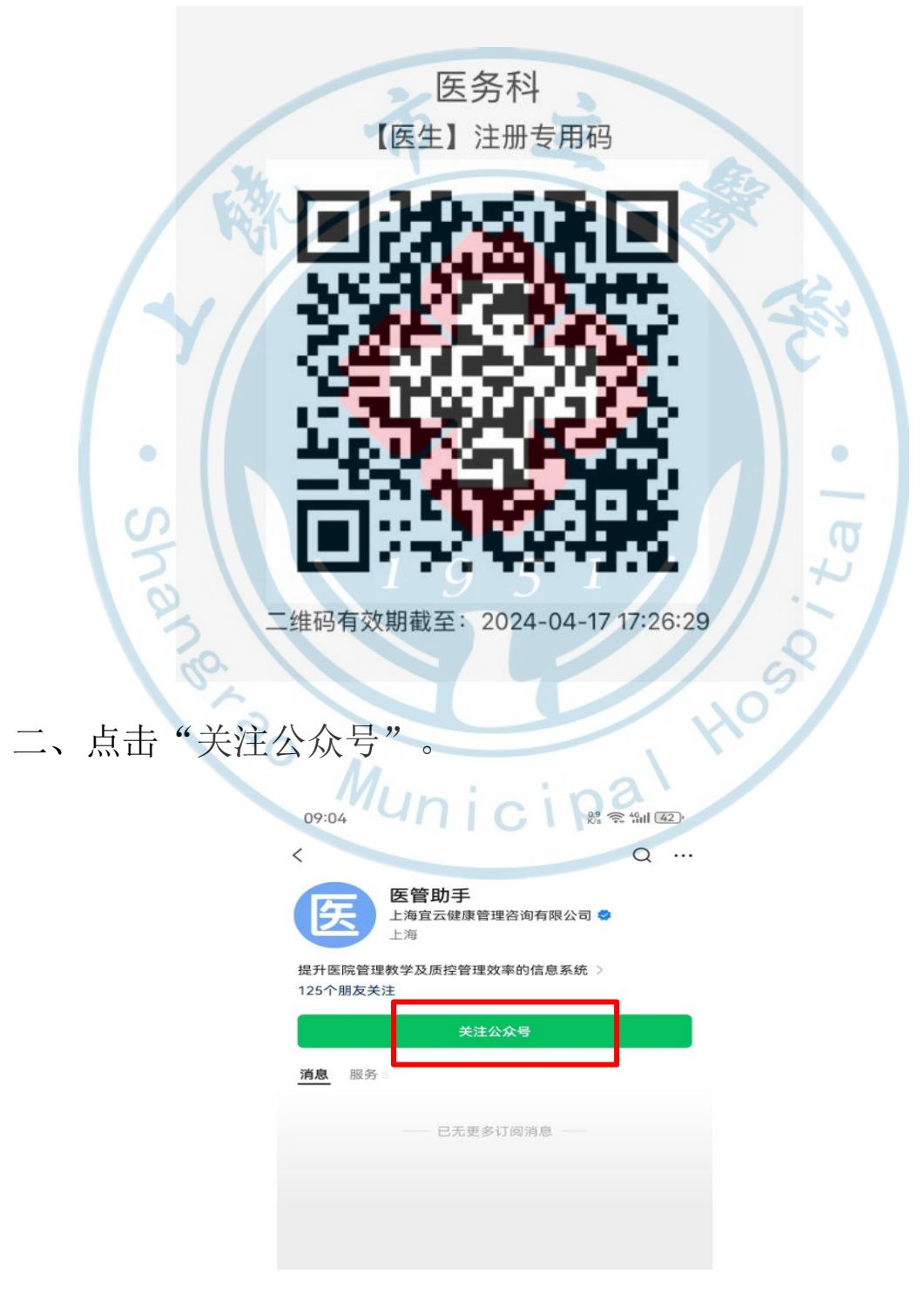

## 三、点击查看详情、点击确定。

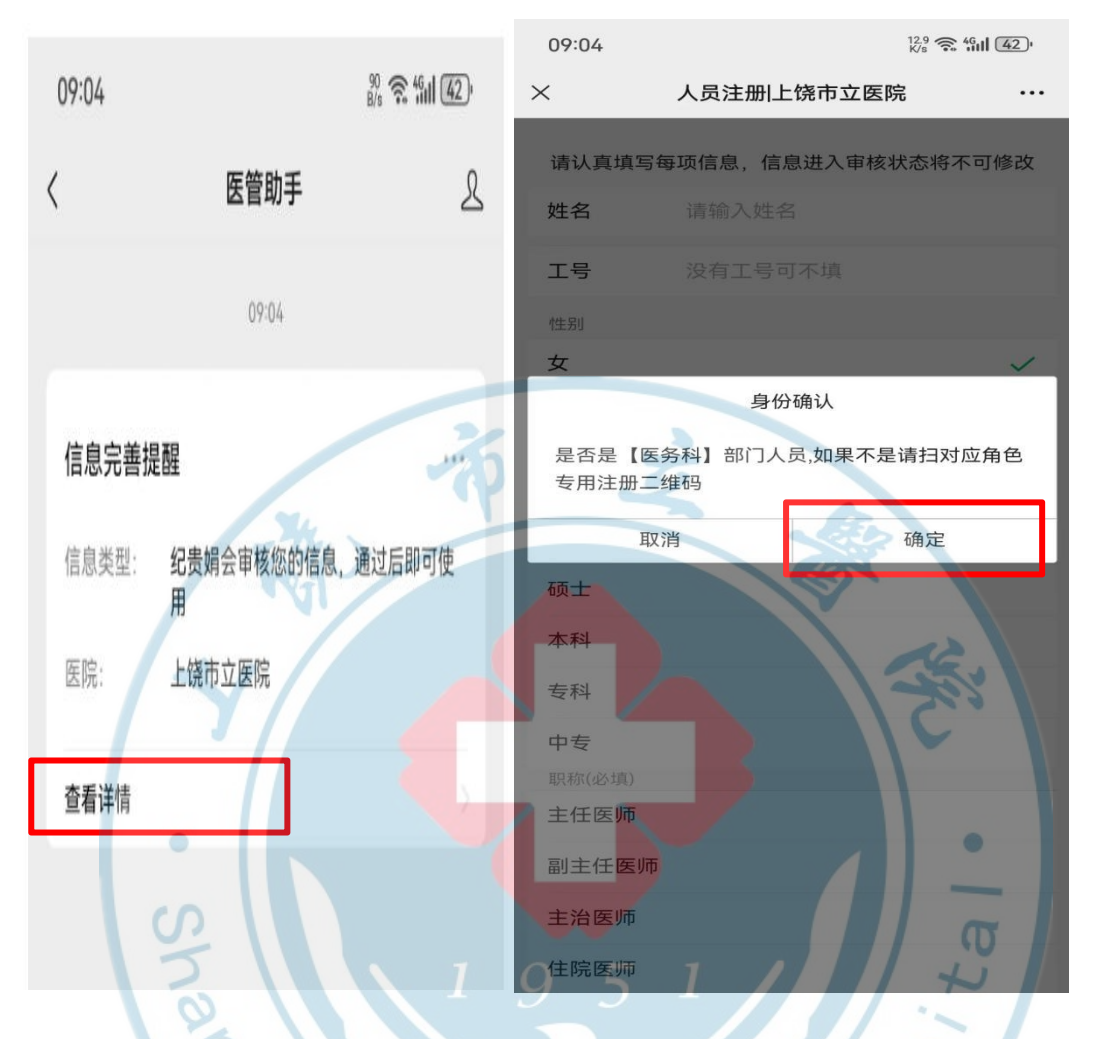

## 四、完善个人信息、输入手机号码获取验证码。Q

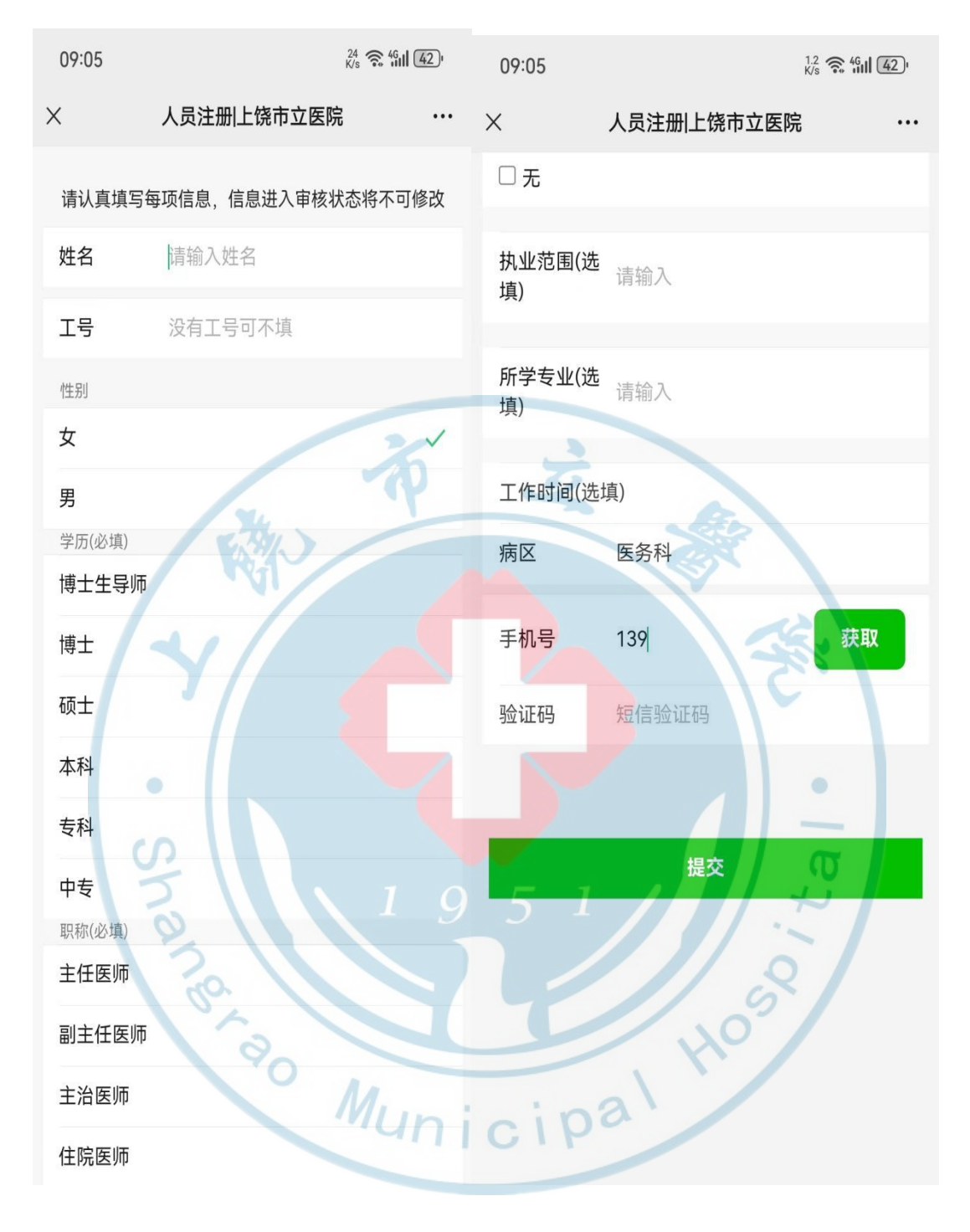

- 五、等待医务科审核。
- 六、手机应用商城下载医管助手 APP

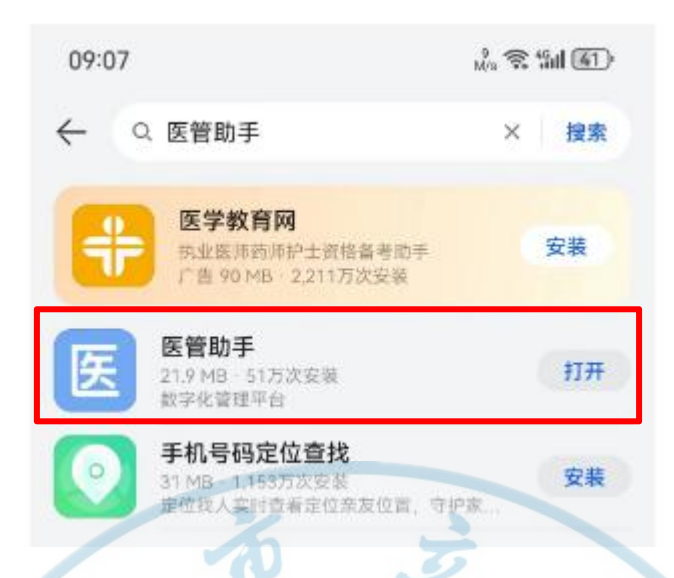

七、输入手机号码、获取验证码,此处验证码会通过 "微信公众号"的方式发送,请进入微信公众号中查 询验证码

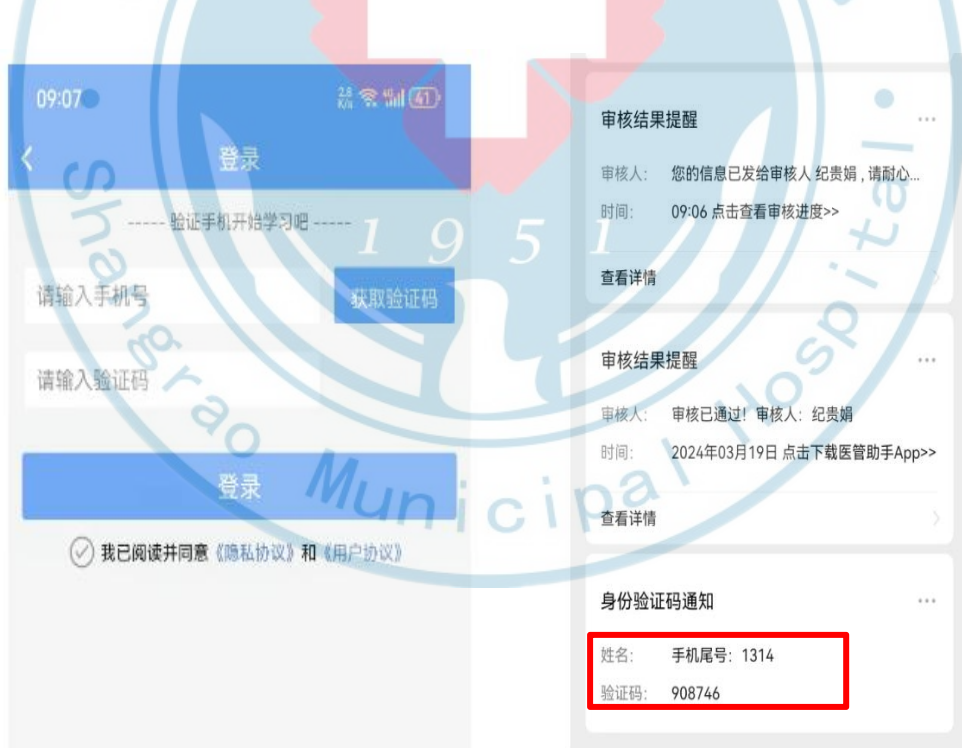

八、考试当天点击 APP 进去可以看到考试项目及时间, 点击进入即可看到考试页面

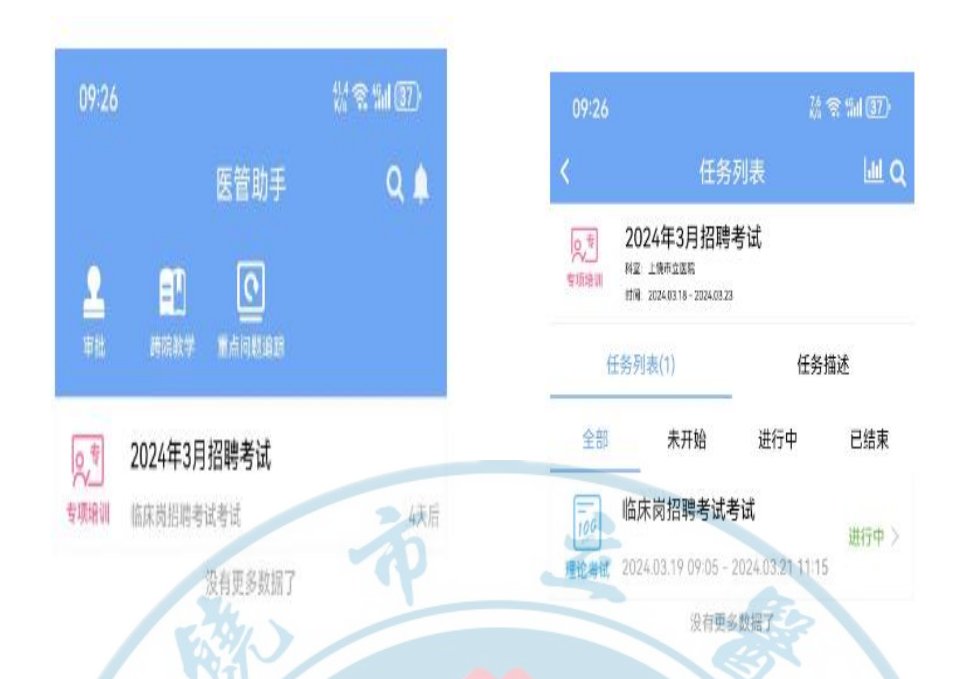

九、在答题完成后,可点击"交卷"完成考试

**注:考试期间不能接打电话、不能退出考试界面,考生在下载安 装考试系统过程中,若有疑义请咨询 15270070710(纪老师)。**

**Partial LIBITION**